## Admin portal guide

Version 2.0

## Description

Following are the steps for administrators to follow when they are managing a school in the admin portal of Switch4Schools, including creating and removing classes, teachers, and students.

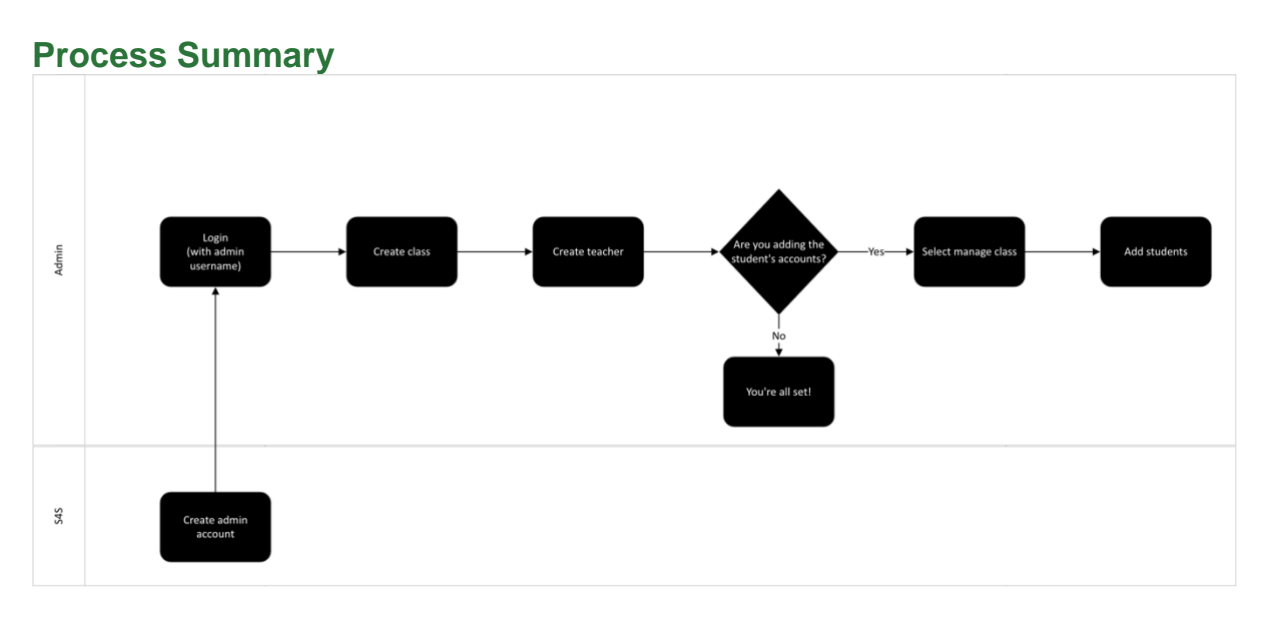

## **Steps**

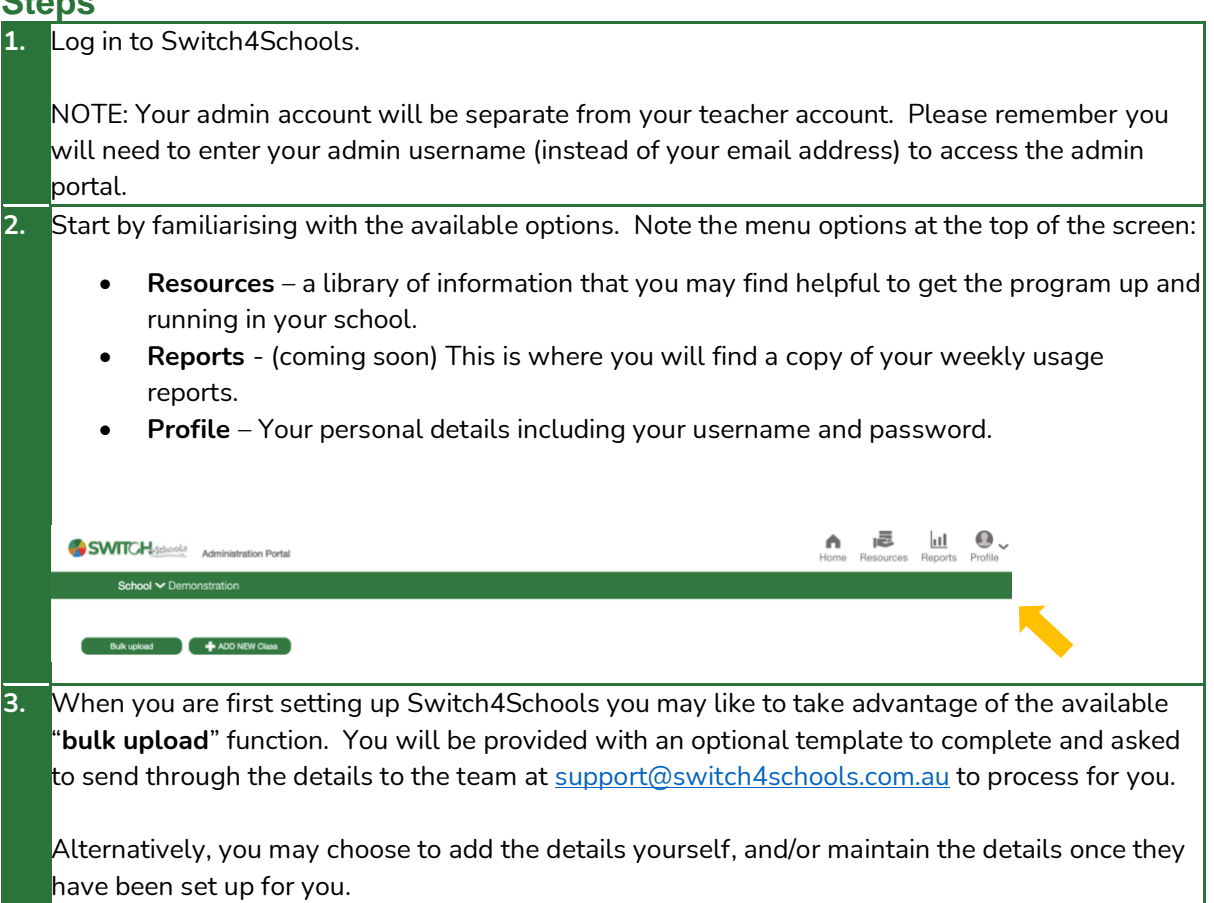

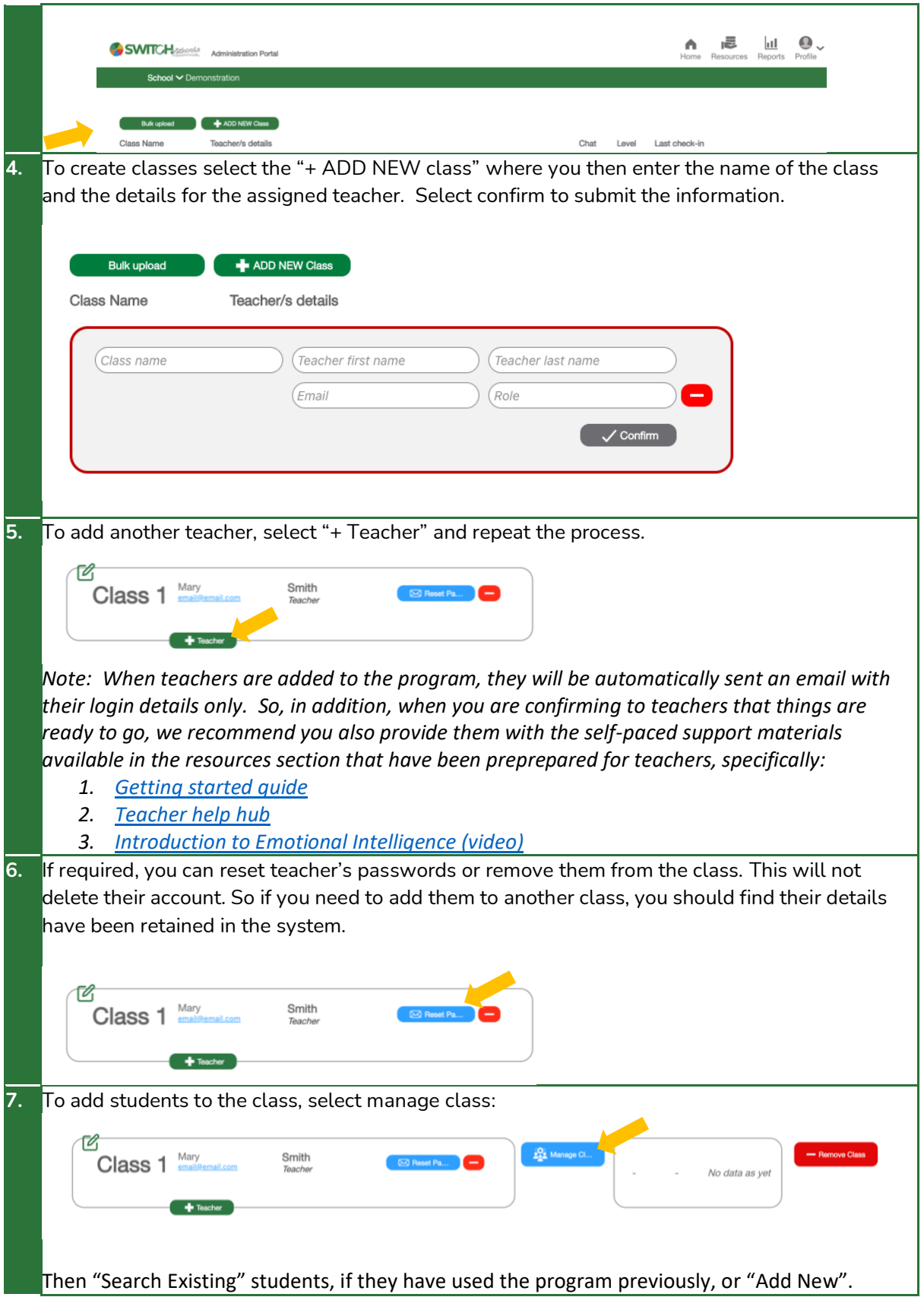

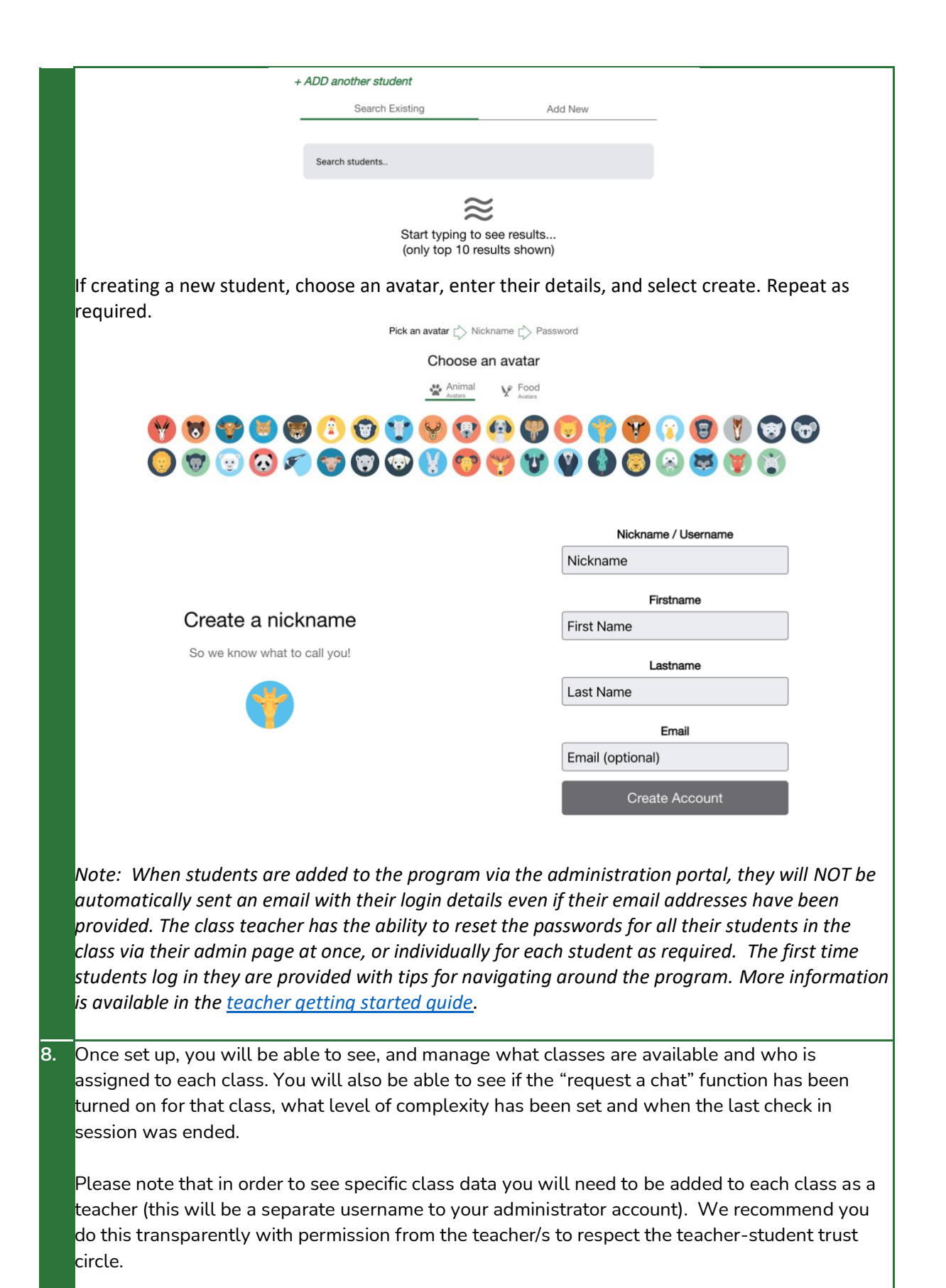

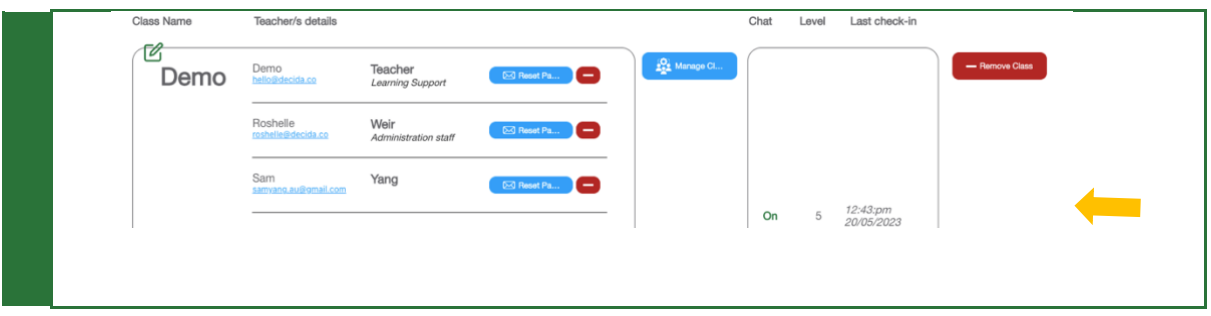

## Where to go for help

**If things aren't working quite right there is a list of recommended troubleshooting steps here: [https://www.switch4schools.com.au/troubleshooting](https://www.switch4schools.com.au/troubleshooting )**

**Otherwise, feel free to reach out to the Switch4Schools team via email at [support@switch4schools.com.au](mailto:support@switch4schools.com.au) or phone 0466 152 292.**